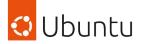

# Bringing Windows applications to Linux app stores

Merlijn Sebrechts & Lucy Llewellyn

This presentation is delivered by Ubuntu Member(s) from the Ubuntu Community. They are recognised as having contributed significantly to the Ubuntu Community but are presenting their own views and are not affiliated with Canonical.

# Merlijn Sebrechts

- (Core) Snapcrafter
- Ubuntu Community Council

- Teacher @ Ghent University
- Researcher @ imec

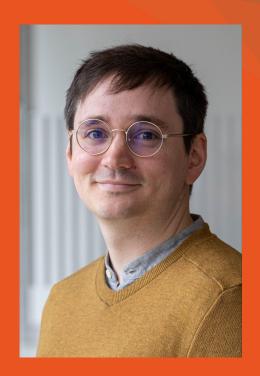

# Lucy Llewellyn

- (Core) Snapcrafter
- Ubuntu membership board
- Microsoft MVP
- WSL, Linux, Ubuntu, and Snap Packaging for Linux expert

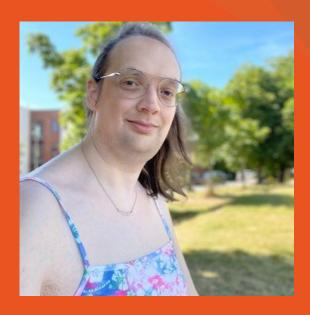

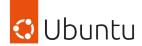

# Overview

- What is "Snapcrafters"?
- How to snap Windows applications?
- History of snapping Windows apps
- Sommelier deep-dive
- Useful tools for creating WINE snaps
- Useful tools for creating snaps
- Q&A

73 snaps, 33 volunteers

1.500.000 weekly active users

across 57 distributions

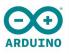

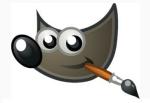

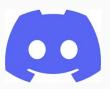

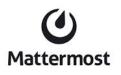

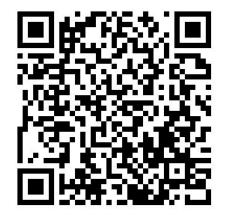

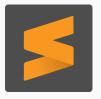

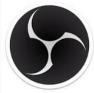

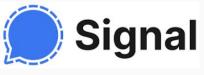

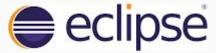

# Snapcrafters

A group of volunteers creating snap packages to easily install third-party applications on Linux

+ Creating tooling such as sommelier-core

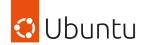

# How to create a snap

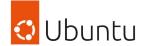

# kcalc/snapcraft.yaml

```
name: kcalc
     version: 19.08.0
     grade: stable
     adopt-info: kcalc
 5
     confinement: strict
     base: core18
 8
     apps:
       kcalc:
10
11
         common-id: org.kde.kcalc.desktop
12
         command: kcalc
13
         extensions:
           - kde-neon
14
15
         plugs:
           - home
16
17
           - opengl
           - network
18
           - network-bind
19
```

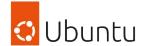

```
kcalc/snapcraft.yaml
```

\$ snapcraft

kcalc.snap

```
name: kcalc
     version: 19.08.0
     grade: stable
     adopt-info: kcalc
 5
     confinement: strict
     base: core18
 8
     apps:
       kcalc:
10
11
         common-id: org.kde.kcalc.desktop
12
         command: kcalc
         extensions:
13
           - kde-neon
14
15
         plugs:
           - home
16
17
           - opengl
           - network
18
           - network-bind
19
```

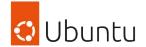

```
kcalc/snapcraft.yaml
```

\$ snapcraft

kcalc.snap

\$ snapcraft push kcalc.snap

snapcraft.io/kcalc

```
name: kcalc
     version: 19.08.0
     grade: stable
     adopt-info: kcalc
 5
     confinement: strict
     base: core18
     apps:
       kcalc:
10
11
         common-id: org.kde.kcalc.desktop
         command: kcalc
12
         extensions:
13
           - kde-neon
14
15
         plugs:
           - home
16
17
           - opengl
18
           - network
           - network-bind
19
```

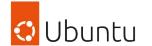

```
kcalc/snapcraft.yaml
                                                                     name: kcalc
                                                                     version: 19.08.0
$ snapcraft
                                                                     grade: stable
                                                                     adopt-info: kcalc
    kcalc.snap
                                                                     confinement: strict
                                                                     base: core18
                                                                     apps:
$ snapcraft push kcalc.snap
                                                                      kcalc:
                                                                 10
                                                                 11
                                                                        common-id: org.kde.kcalc.desktop
                                                                        command: kcalc
                                                                 12
    snapcraft.io/kcalc
                                                                        extensions:
                                                                 13
                                                                          - kde-neon
                                                                 14
                                                                 15
                                                                        plugs:
                                                                          - home
                                                                 16
$ sudo snap install kcalc
                                                                17
                                                                          - opengl
                                                                18
                                                                          - network
     snap/kcalc
                                                                          - network-bind
                                                                 19
```

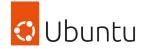

## Windows apps in the Snap Store?

#### We've found 45 snaps

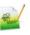

Notepad++ (WINE) Tagi Raza

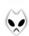

foobar2000 (WINE)

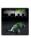

TrackMania Nations Forever Snapcrafters

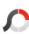

PhotoScape Snapcrafters

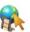

AniTuner (WINE)
Taqi Raza

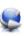

AniFX (WINE) Taqi Raza

Tagi Raza

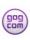

GOG Galaxy
Lucy Llewellyn •

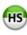

HeidiSQL (WINE) Kianda

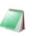

Notepad3 (WINE)
Tagi Raza

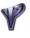

C&C: Red Alert 2 Yuri's Re...
Tagi Raza

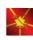

C&C: Red Alert (WINE)

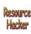

Resourcehacker (WINE)
Tagi Raza

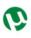

μTorrent (WINE) Tagi Raza

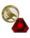

C&C: Tiberian Sun (WINE)
Tagi Raza

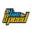

Live For Speed (WINE) Tagi Raza

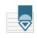

PSPad (WINE)

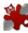

IrfanView (WINE)
Tagi Raza

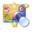

WinSnap (WINE) Taqi Raza

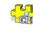

BlackBox Component Pas... Konstantin

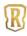

Legends of Runeterra (WI...
Tagi Raza

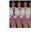

Stereogram Lab MTS (Wine)
Scott Pakin

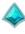

Paladins Turan Mahmudov

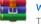

WinRAR (WINE)
Tagi Raza

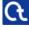

CrypTool 1 Snapcrafters

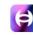

HyperPlay: Game launche...

HyperPlay

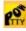

PowTTY
Nils Schimmelmann

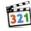

MPC-HC the-mentor

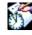

XNote Stopwatch (UNOFF... 林博仁(Buo-ren, Lin)

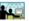

Bridge Designer 2016

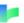

Twine

firstobject XML editor (Wi...

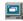

VisualG

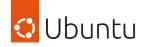

# How to snap a Windows app

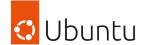

# Sommelier-core

## Helper tools to snap Windows applications

- Prepares the environment for Wine
- Connects to Wine content snap
- Installs winetricks
- Installs theme
- Downloads app
- Runs app in Wine

# More info & docs:

https://github.com/snapcrafters/sommelier-core

#### :=

README.md

#### **Sommelier Core Scripts** 9

This repository contains the sommelier script which helps you put a Windows application in wrapper script which runs when your snap starts. It initializes and tweaks Wine, installs your a

Note: many Wine snaps were originally built by copying the sommelier script and modifying hard to maintain and update that script. The goal of this repository is to create a single version sommelier script which can be used by every snapped Wine application without modification working for your application? Please let me know! Contributions are welcome!

#### Pros:

- Uses Wine from the wine-platform snaps to reduce the size of your snap.
- Uses the gnome-3-28 extension for initializing all the generic desktop stuff.
- Includes the "Light" theme from Zhiyi Zhang so Windows applications look less ugly.
- Updates the Wine prefix every time Wine changes. Can upgrade a 32-bit Wine prefix to 6
- · Reinstalls the Windows app every time the snap version changes.
- Reconfigures Wine every time the snap revision or the Wine version changes.
- Users can run myapp.wine to run arbitrary applications inside this snap.
- Users can run myapp.winetricks to modify the Wine environment.

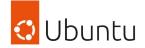

# Step 1: Add sommelier-core script to snap

```
parts:
    sommelier-core:
    plugin: make
    source: https://github.com/snapcrafters/sommelier-core.git
    source-branch: "1.0"
```

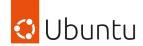

# Step 2: Add Wine content snaps

```
plugs:
 wine-runtime:
    interface: content
    target: $SNAP/wine-runtime
    default-provider: wine-platform-runtime
 wine-5-stable: # number must match the number in default-provider
    interface: content
    target: $SNAP/wine-platform
    default-provider: wine-platform-5-stable # must be a valid snap
```

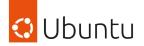

# Step 3: Add app config

```
apps:
  my-windows-app:
    extensions: [gnome-3-28]
    command: bin/sommelier run-exe
    environment:
      RUN_EXE: C:\path\to\installed\executable.exe
      INSTALL_URL: http://example.com/installer.exe
      INSTALL_FLAGS: /silent # optional commandline flags to pass to
    plugs: # change these as required

    home

    - network
    - network-bind

    removable-media
```

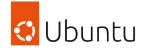

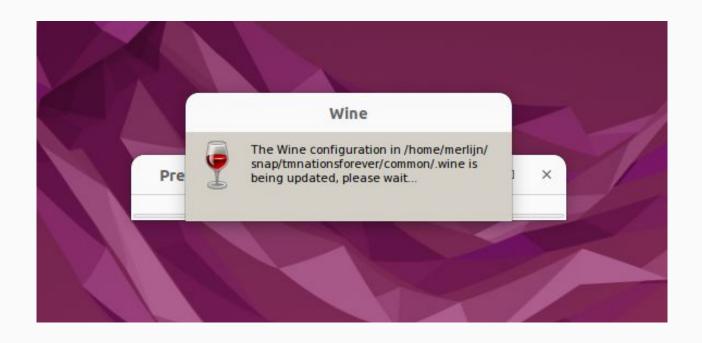

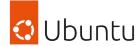

## Result!

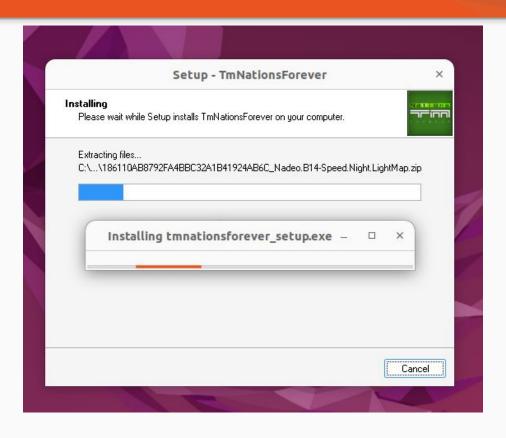

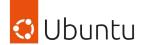

# Result!

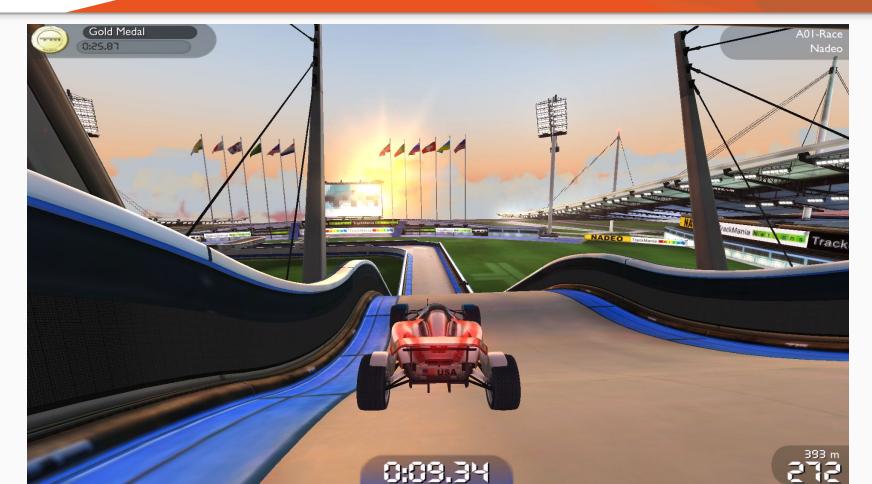

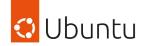

# History of snapping Windows apps

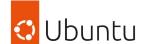

### First there was a game...

#### TrackMania Nations Forever

- Snap made to appease Martin Wimpress' racing gaming requirements
- Was a "scratch your own itch" effort by Alan Pope and Martin Wimpress

(Has been unfairly accused of being the reason why Martin loses tournaments)

There must be a subtle issue in physics or handling #5

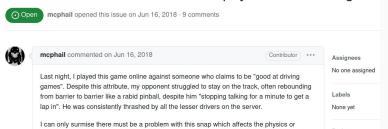

#### Call for testing: TrackMania Nations Forever

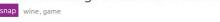

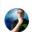

#### Wimpress

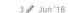

Inspired by some of our community contributors who've been snapping Windows applications we decided to have a go at creating snaps of Windows games as a bank holiday weekend project.

After several evenings of "extensive QA" • we'd like to invite you to test the snap of the free to play Track Mania Nations Forever, the most popular online PC racing game E-V-E-R!

snap install tmnationsforever snap connect tmnationsforever:joystick

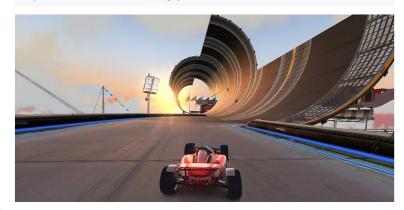

## You Can Now Play 'TrackMania **Nations Forever' on Ubuntu**

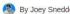

By Joey Sneddon · Updated 22 June 2018 · 44 Comments

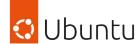

#### ...Then came an editor...

## Notepad++

- Open Source Windows-only editor
- Popular on Windows among enthusiasts
- Snap created by Taqi Raza (mmtrt)

#### Install Notepad++ in Ubuntu

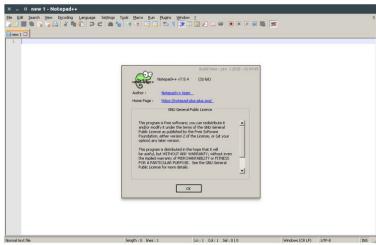

Notepad plus plus works on Linux (

It's long been possible to install and run Notepad++ on Linux distributions like Ubuntu using Wine, a "Windows' compatibility layer.

While Wine is great software, the hurdles and effort required to configure and set it up correctly is often more effort than many folks are willing to spend.

Enter Snapcraft, an easy way to package and distributions apps on Linux with all their dependencies and configurations pre-set.

Thanks to Wine, you can install Notepad++ on Ubuntu, Linux Mint and other distres

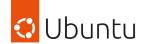

#### ...Sommelier was born

- Primarily based on the TrackMania
   Nations Forever snap's code
- Lucy incorporated improvements by Taqi
   Raza in Notepad++ snap's code
- Initial Sommelier template project created on GitHub

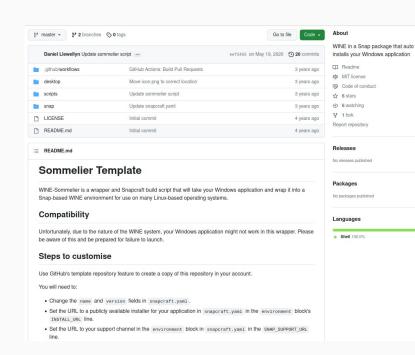

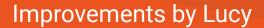

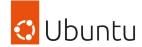

## Initial efforts to make launch script generic

- Added Hooks
- Added usage of environment variables to control behaviour

```
environment:
   INSTALL_URL: "<<INSERT URL TO PUBLICLY AVAILABLE INSTALLER>>"
   TRICKS: "corefonts vcrun2017"
   WINEPREFIX: "$SNAP_USER_COMMON/.wine"
   DLLOVERRIDES: "mscoree, mshtml=" # Prevent pop-ups about Wine Mono and Wine Gecko
   LC_ALL: "C.UTF-8"
   SNAP_TITLE: "$SNAPCRAFT_PROJECT_SUMMARY"
   SNAP_ICON: "$SNAP/meta/gui/icon.png"
   SNAP_SUPPORT_URL: "<<INSERT SUPPORT URL HERE>>"
   ENABLE_DXVK: 'true'
   ENABLE_ESYNC: 'true'
```

```
snap-post-install
snap-post-stop
snap-pre-install
snap-pre-start
sommelier
zenity
```

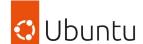

### Improvements by Merlijn

- More work on making launch script generic
- Convert to use Taqi Raza's WINE content snaps
- Use Gnome extension

# Call for testing: snap Windows apps with sommelier-core

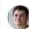

#### galgalesh

2 12 30d

sommelier-core 37 is an attempt to create a universal script for snapping Windows applications. It merges the original sommelier script from @Wimpress, @popey and @lucyllewy with the work @mmtrt is doing to create platform snaps for Wine. The goal of this script is that "everything just works".

#### Features:

- Uses Wine from the wine-platform snaps to reduce the size of your snap.
- Uses the gnome 3 28 extension for initializing all the generic desktop stuff.
- Includes the "Modern" theme from ReactOS 7 so Windows applications look less ugly.
   [optional]
- · Updates the Wine prefix every time Wine changes. Can upgrade a 32-bit Wine prefix to 64-bit.
- · Reinstalls the Windows app every time the snap version changes.
- Reconfigures Wine every time the snap revision or the Wine version changes.
- Users can run myapp. wine to run arbitrary applications inside this snap.
- Users can run myapp.winetricks to modify the Wine environment.

#### Cons:

 The script is not 100% compatible with the original sommelier. If you need something which is not present, let me know.

I've built a bunch of snaps based on this script:

- TrackMania Nations Forever 4 (downloads an installer)
- Notepad ++ 12 (ships a portable install version in the snap itself)
- PhotoScape snap 6 (ships an installer in the snap)
- Bridge Designer snap 2 (ships an installer in the snap)

The rest of this post is a small tutorial. See the sommelier-core [37] repository for a complete reference.

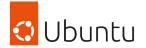

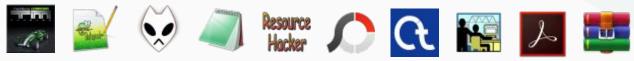

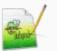

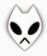

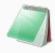

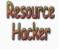

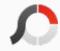

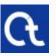

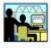

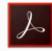

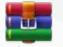

# Snap them all

Sommelier now applied to many WINE-based snaps

Taking community contributions to add new features and bug fixes

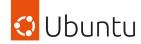

# Sommelier deep-dive

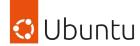

#### Use the TRICKS environment variable

- For example
  - To install the corefonts...

```
environment:
    TRICKS: corefonts
```

To install multiple tricks append them in order...

```
environment:
TRICKS: corefonts vcrun2015 dotnet452 win7
```

- See what tricks you need at
  - o https://appdb.winehq.org/
  - o https://www.protondb.com/

## Customising Sommelier using hooks

- Supported hooks:
  - o pre-install
  - o post-install
  - o pre-start
  - o Post-stop
- Copy scripts to \$SNAP/sommelier/hooks

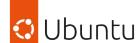

## Theming: added "Light" theme from Zhiyi Zhang

# Without theme (SOMMELIER\_NO\_THEME=1)

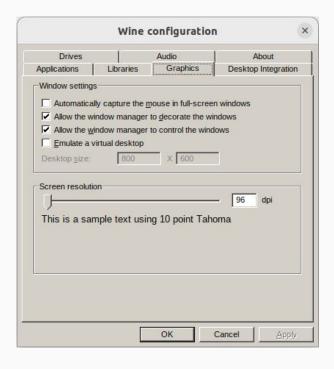

#### With theme

| Drives        |                                                                            | Audio           | About                     |  |
|---------------|----------------------------------------------------------------------------|-----------------|---------------------------|--|
| Applications  | Libraries                                                                  | Graphics        | Desktop Integration       |  |
| ✓ Allow the   | ally capture the<br>window manag<br>window manag<br>virtual desktop<br>800 | X 600           | e windows windows  96 dpi |  |
| This is a sar | nple text usir                                                             | ng 10 point Tah | ioma                      |  |

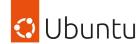

### Wine itself

- wine-platform-5-stable (core18)
- wine-platform-6-stable (core18)
- o wine-platform-7-stable-core20

# Dependencies

- wine-platform-runtime (core18)
- o wine-platform-runtime-core20

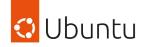

# Useful tools for creating WINE snaps

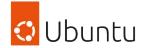

#### **Universal Silent Switch Finder**

https://www.softpedia.com/get/System/Launchers-Shutdown-Tools/Universal-Silent-Switch-Finder.shtml

Doesn't work in Wine : (But Microsoft provides free Windows VMs: <a href="https://developer.microsoft.com/en-us/windows/downloads/virtual-machines/">https://developer.microsoft.com/en-us/windows/downloads/virtual-machines/</a>

| Move Callege   | Universal Silent Switch Finder 1.5                   |        |
|----------------|------------------------------------------------------|--------|
| File C:\Users\ | brock.bingham\Downloads\npp.7.9.2.Installer.ex  .exe | >      |
| File Type      | NSIS package                                         | +      |
| Usage          | "npp.7.9.2.Installer.exe" /S                         | +      |
|                |                                                      |        |
| Settings       | Language — Skin — English   Default                  | Update |

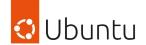

### ResourceHacker for inspecting windows files

## snap install resourcehacker

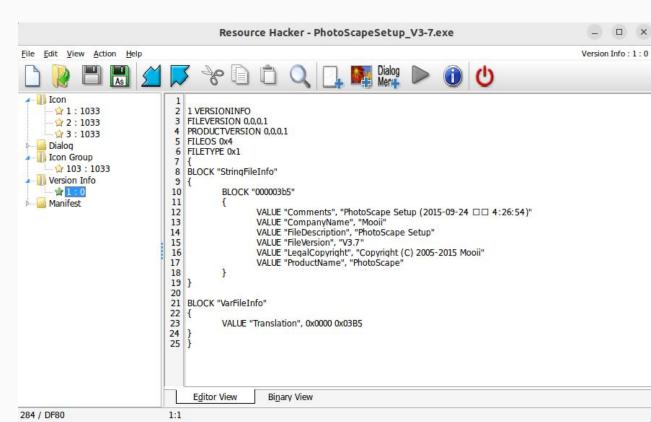

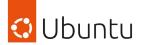

## app-name.wine regedit

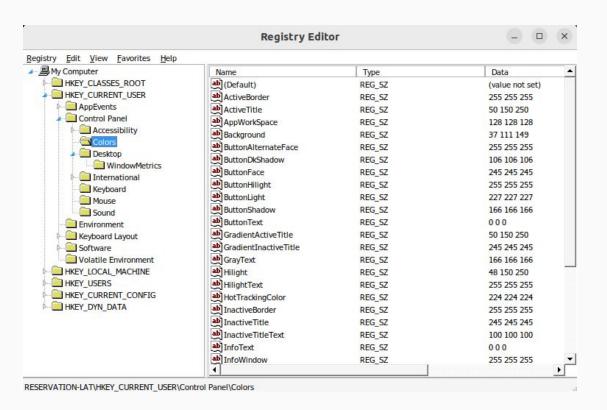

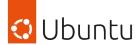

## app-name.wine winecfg

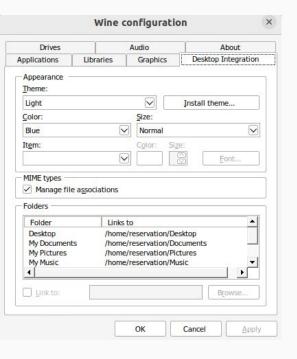

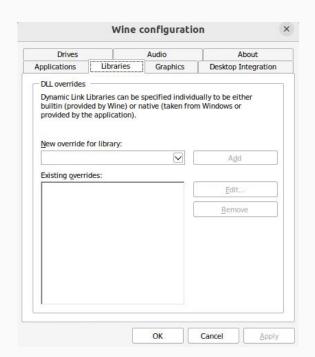

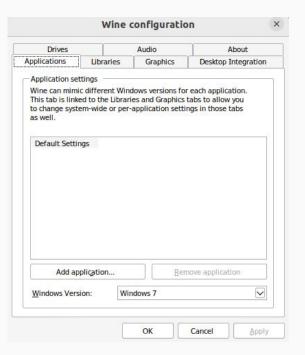

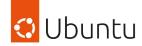

# Useful snap debugging tools

# Rapidly iterating with `snap try`

- Build your snap with snapcraft try
- Install from your build tree with snap try ./prime

# Starting a shell inside a snap's environment

- Inspect the environment of your app
- Check what your app can access
- Experiment with launching your app while in the shell
- snap run --shell [your-snap-name]

## Using devmode

- Same as sandboxed environment, but confinement not enforced
- Install with snap install --devmode ./snap-name.snap
- snappy-debug is useful to see what would be denied if sandbox is enforced

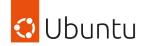

# Thanks to everyone involved!

Click to support the creators

Q&A

Find us on the fediverse!

Merlijn:

@mesebrec@ubuntu.social

Lucy:

@lucyllewy@cultofshiv.wtf

Alan Pope Martin Wimpress Merlijn Sebrechts N8marti 林博仁(Buo-ren, Lin) Lucy Llewellyn Taqi Raza (mmtrt)